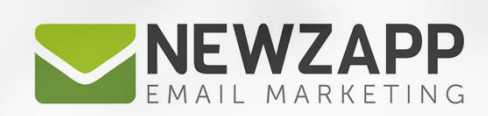

# Best practice for designers **OUTLOOK 2013 FACTSHEET**

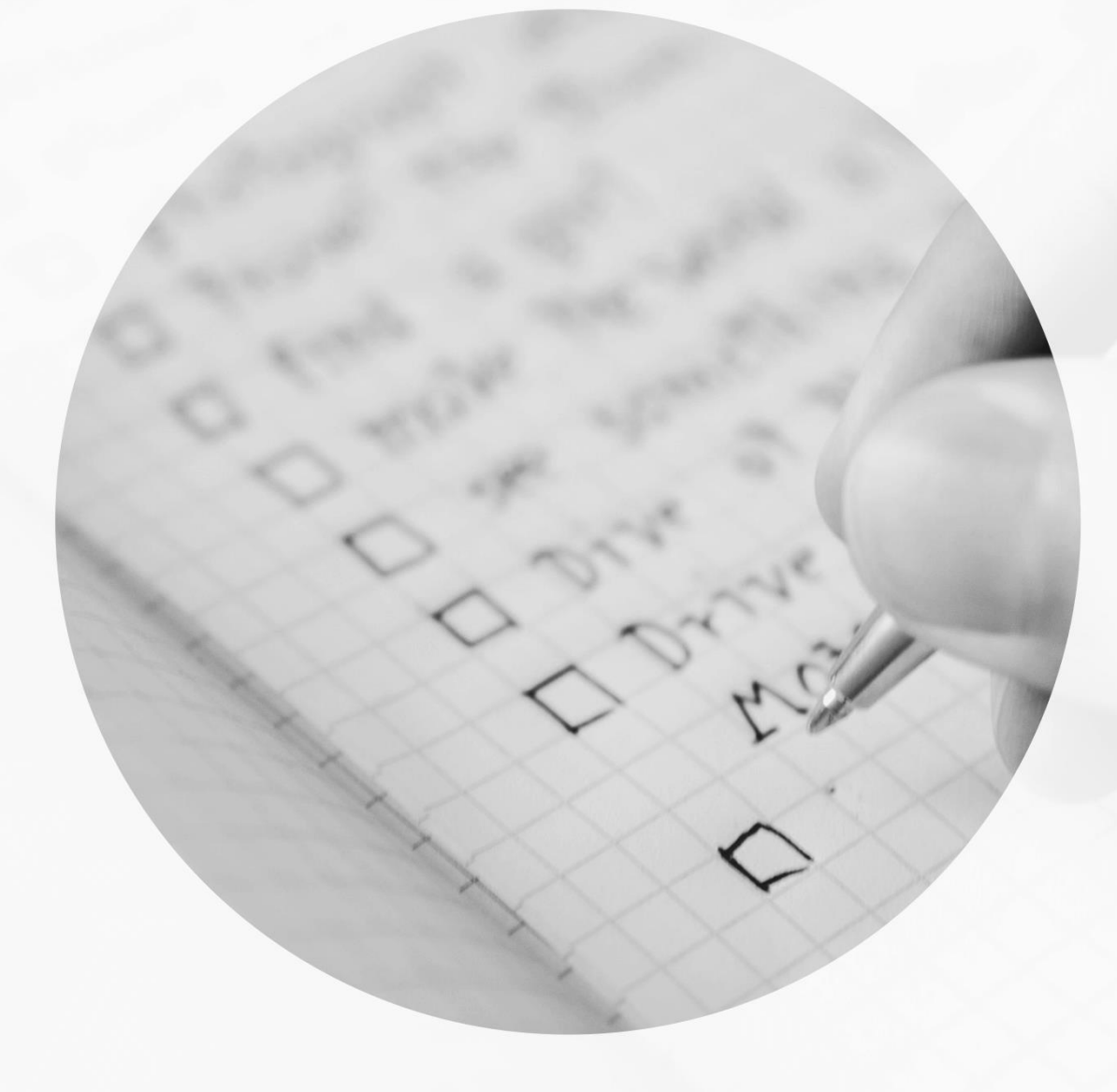

Delivering more than just software

**PDF GUIDE** 

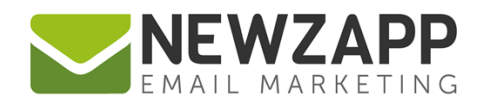

# **Outlook 2013 Factsheet**

Since the release of Outlook 2013 there have been a couple of new quirks for us email designers to quibble and quander about amongst ourselves. Here at NewZapp we have done the hard work for you so you need not spend sleepless nights worrying. We have provided a simple and completely trouble free answer to those pesky Outlook problems.

## **Table Cell heights** *with* **images.**

If you place an image inside a table cell as normal, when you send it to your Outlook 2013 email account you will soon realise it does not quite match what you designed. You will probably have noticed a little too much space everywhere.

#### **The Problem:**

Outlook 2013 gives every table cell under 20 pixels a default **height of 19px**, even if you have given the cell a height attribute.

#### **The solution:**

To overcome this problem one must add a few simple inline CSS styles, as in the below example.

Example line of code and diagram **before** rule added:

<td width="25" height= "15" align="left" valign="top" ><img src="../images/email.png" width="25" height="15"></td>

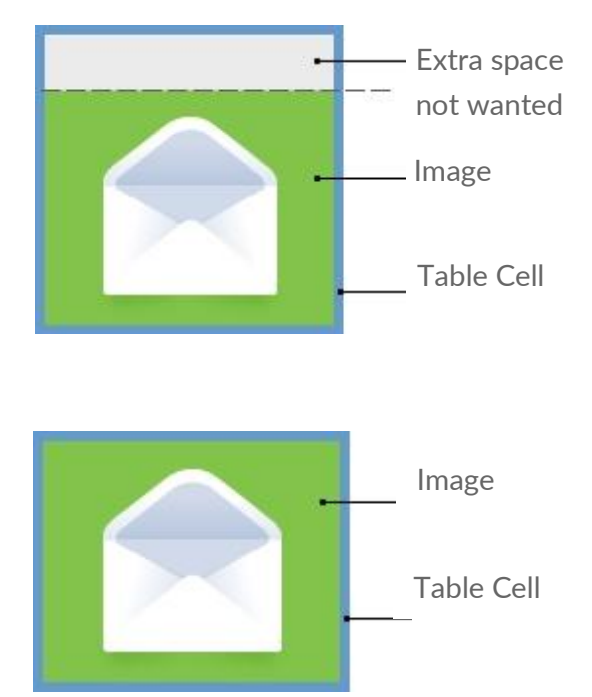

Example line of code and diagram **after** rule added:

<td style="font-size:15px; line-height:15px;" width="25" height= "15" align="left" valign="top" ><img src="../images/email.png" width="25" height="15"></td>

...so the solution is to add the "**font-size**" and "**line-height"** attributes to your inline CSS, making sure it has the same height as your image.

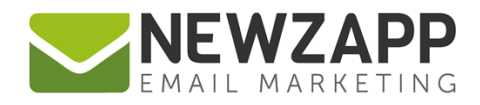

### **Table Cell heights** *without* **images.**

The problem is the same with empty table cells, in fact any table cell that is 19px or less, consider this rule to be relevant.

The only difference with an empty table cell is that you must also add a "**&nbsp**; " inside, along with your inline CSS styles.

Example line of code and diagram **before** rule added: <td width="25" height= "15" align="left" valign="top" ></td>

Example line of code and diagram **after** rule added: <td style="font-size:15px; line-height:15px;" width="25" height= "15" align="left" valign="top" >&nbsp;  $$\text{~}$ 

We have extensively tested across all browsers and operating systems and works perfectly. We hope this factsheet has been useful as an additional resource to the **[Designer's Guide](https://newzapp.com/docs/NewZapp-Factsheet-Email-Building-Best-Practice-Designers.pdf)**. Within the full guide you will find other Outlook related topics which might be useful, such as:

- Correct image dimensions
- Using background images in HTML emails
- Setting a single overall background image in a HTML email
- Avoiding gaps appearing in Outlook 07+

For more information on getting the most from your NewZapp account, visit our [Knowledge Base](https://support.newzapp.com/) or contact us on [support@newzapp.co.uk.](mailto:support@newzapp.co.uk)